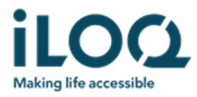

*Sida 1 of 10*

Datum: 23.11.2020

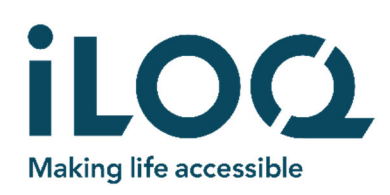

# **iLOQ N500 NÄTVERKSMODUL iLOQ N502 DÖRRMODUL iLOQ N504i / N505i RFID LÄSARE MONTERINGS‐ OCH INSTALLATIONSANVISNINGAR ANVÄNDARMANUAL**

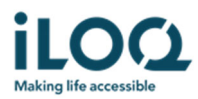

# **INNEHÅLL**

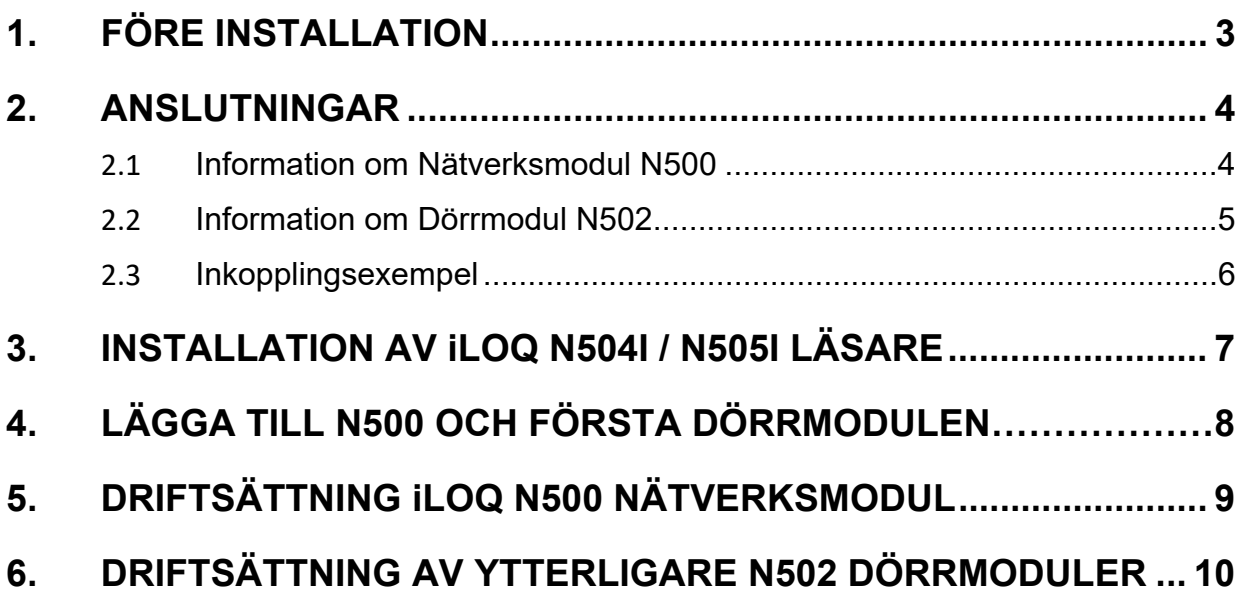

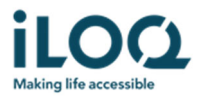

# **1. FÖRE INSTALLATION**

- 1) Dessa instruktioner ska följas noggrant vid installationen.
- 2) Dessa instruktioner ska lämnas vidare av installatören till slutanvändaren.
- 3) Före driftsättning kontrollera "5 Series Online projekteringsguide" för beräkning av strömförbrukning, kabelval mm
- 4) iLOQ enheterna ska installeras och användas utan att använda överdriven kraft.
- 5) Produkterna får inte modifieras på något sätt utom enligt överensstämmande av beskrivningarna i dessa instruktioner.

*Sida 4 of 10*

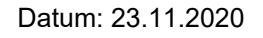

# **2. ANSLUTNINGAR**

Dessa instruktioner ska följas noggrant under installationen.

### **2.1 Netbridgens N500 anslutningar**

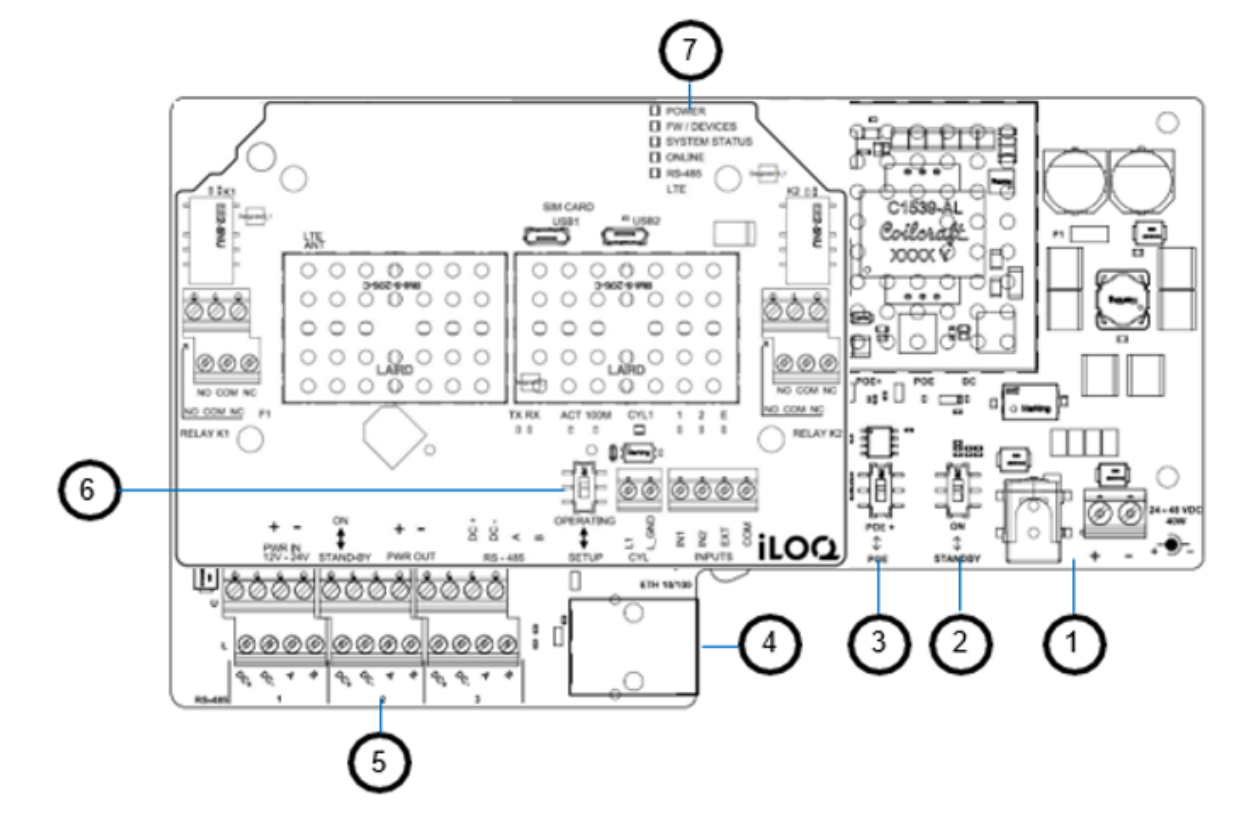

- 1. Strömförsörjning 24-48VDC 40W
- 
- 2. On / Standby brytare<br>3. PoE / PoE+-brytare
- 4. Ethernet anslutning
- 
- 5. Bus anslutning, 1-6<br>6. OPERATING / SETUP brytare
- 7. LED indikeringar

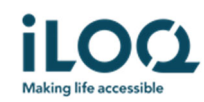

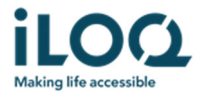

### **2.2 Dörrmodulen N502 anslutningar**

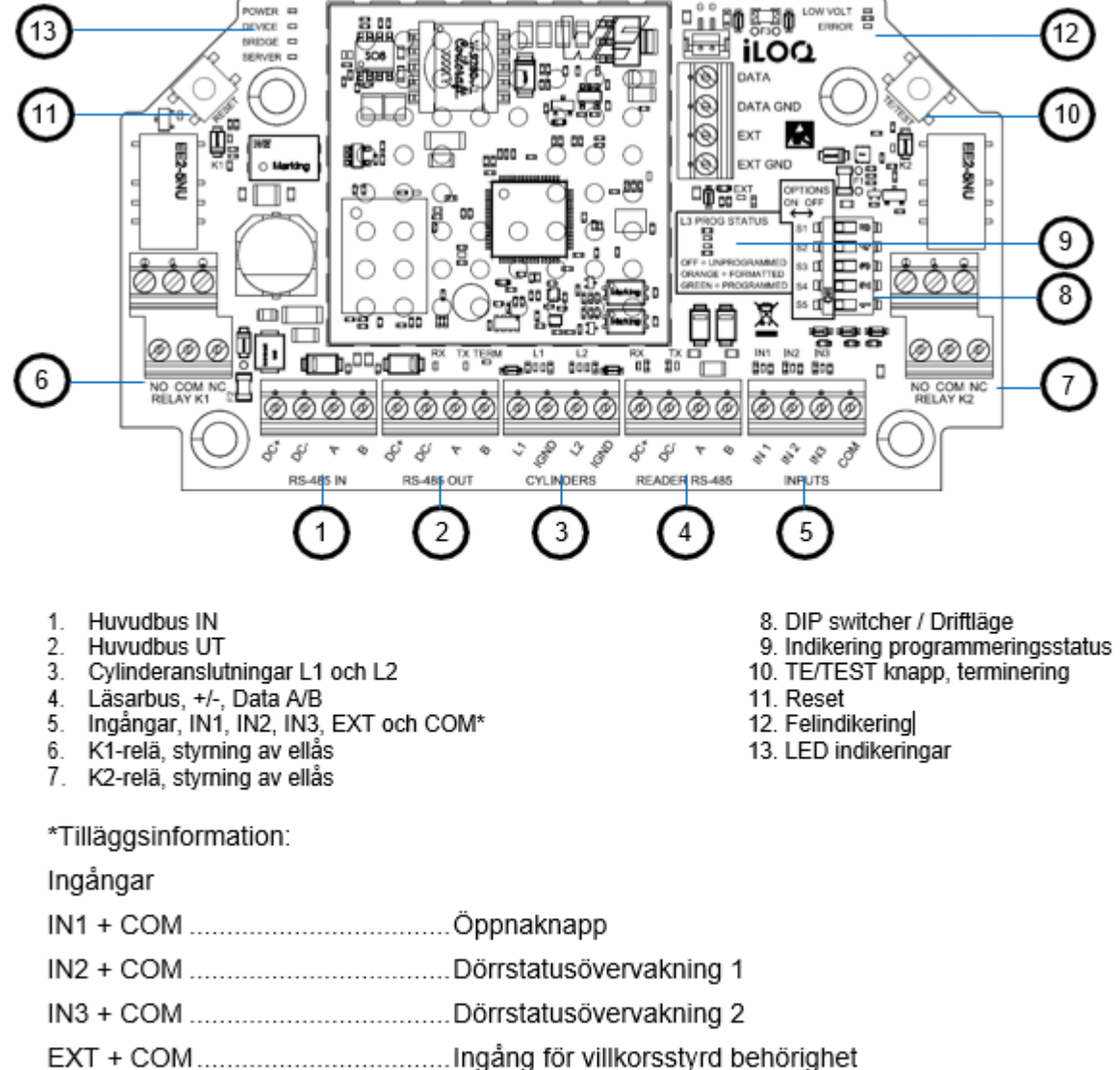

- 
- 
- 

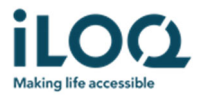

### **2.3 Inkopplingsexempel**

### **Standard inkoppling:**

- 1. Strömförsörjning 24V 48VDC från extern strömförsörjning till Netbridge N500 (PoE samt PoE+ finns som alternativ)
- 2. Bus kabel från Netbridge "RS485ut" till Dörrmodul "RS485in"
- 3. Bus kabel från Dörrmodul "Reader" till Läsaren
- 4. Reläutgång från dörrmodul till elektrisk låsning

Bus kabel kan fortsätta från dörrmodul vidare till nästa dörrmodul alt kopplas i ett stjärnnät då Netbridge har totalt 6 busutgångar.

Sista dörrmodulen i varje slinga ska termineras -> Håll inne TE / TEST (markering 10 bild 2.2) i 2 sekunder så kommer lampan TERM lysa grönt.

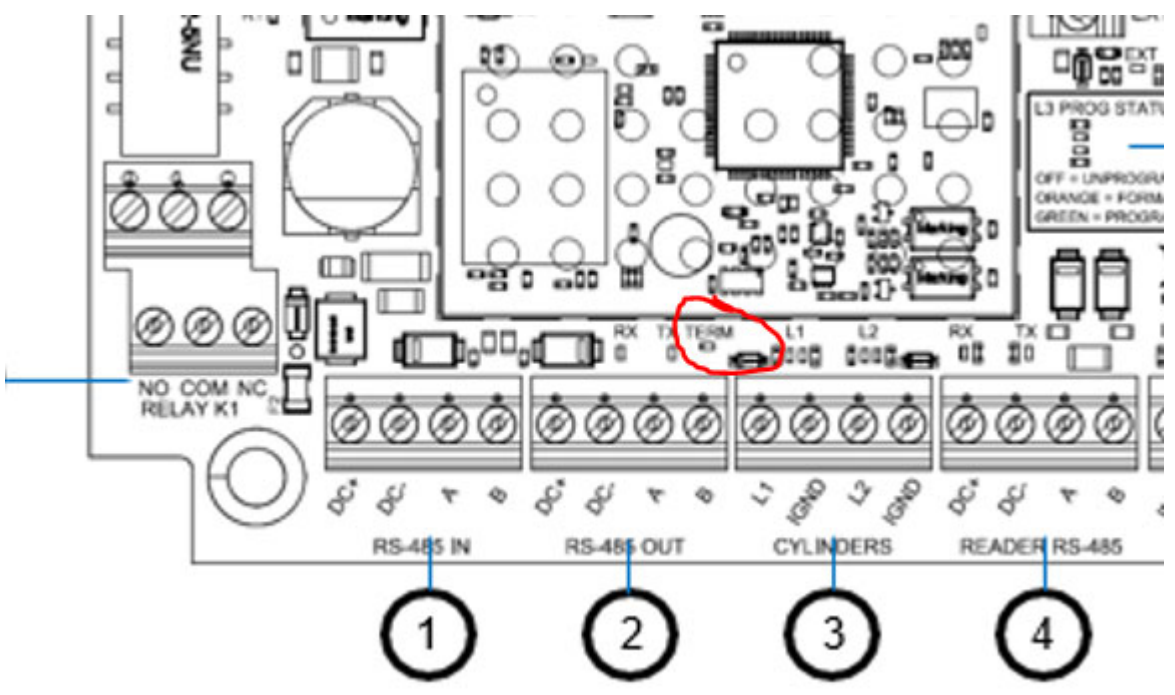

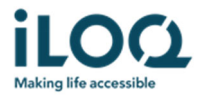

# **3. INSTALLATION AV iLOQ N504I RFID LÄSARE**

Dessa instruktioner ska följas noggrant under installationen.

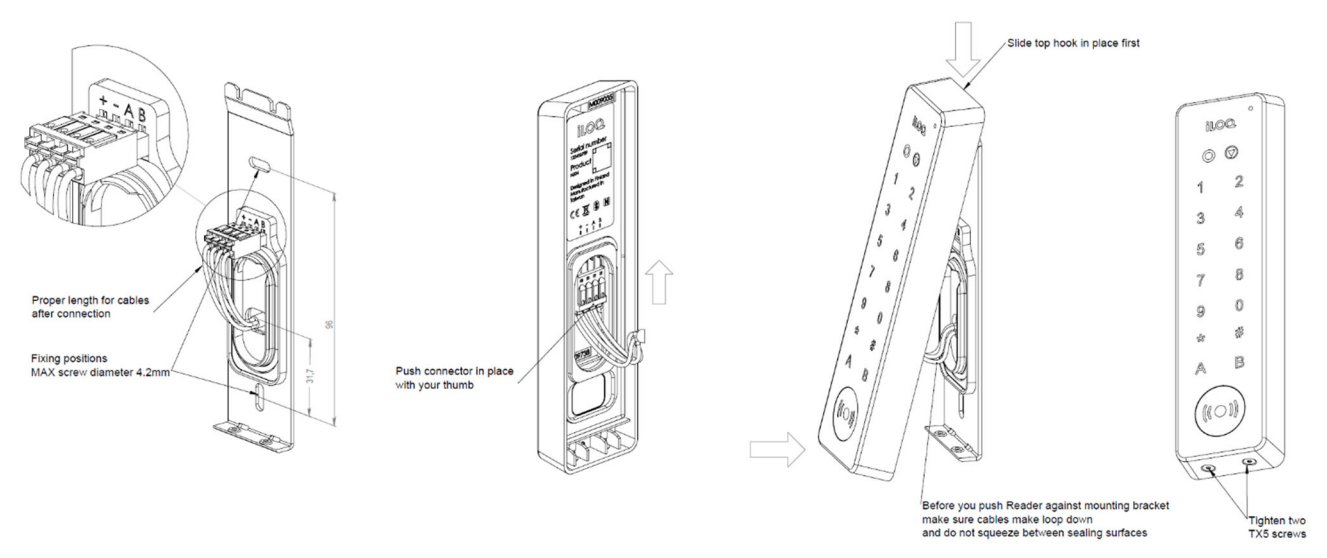

- 1. Installera monteringsramen på väggen
- 2. Montera quick connector på kabeln: du kan använda hållaren som sitter på monteringsramen medan du ansluter kablarna för att förenkla.
- 3. Anslut quick connector i läsaren
- 4. Montera läsaren med övre delen först mot monteringsramen: kontrollera så inte några kablar kläms mellan läsaren och monteringsramen
- 5. Spänn de två Torx T5 skruvarna i botten av läsaren

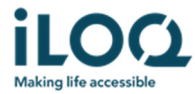

# **4. LÄGGA TILL EN NÄTVERKSMODUL N500**

Net Bridge projektering i iLOQ Manager

- 1. Lägg till Nätverksmodul<br>2. Lägg till Namn
- 2. Lägg till Namn<br>3. Lägg till Typ -><br>4. Lägg till Licens
- 3. Lägg till Typ -> N500 (Inget modem)
- 4. Lägg till Licens -> N500
- 5. Lägg till Räkna reserverade bus enheter Samma antal som dörrmoduler som ska kopplas in
- 6. Läğğ till Nyckeluppdaterare. Hot Spot installerad<br>7. Lägg till Aktiv
- 8. Lägg till N50X enhetens serienummer (Nätverksmodul)
- 9. Lägg till N502 serienummer (Dörrmodul som ska användas för programmering)

Nästa

1. Välj fastighet

Nästa

2. Välj Zon

Nästa

3. Lägg till nätverksmodulanvändare

Nästa

- 4. Ändra tidsinställningar -> Inget schema
- Nästa -> Sammanfattning -> Klar

Därefter ska du ange grundinformation för cylinder (dörrmodul N502)

- 1. Lägg till Märkning
- 2. Lägg till Utrymme
- 3. Lägg till Cylinder -> N502 4. Läğğ till Zón
- 5. Cylindertyp blir automatiskt S5 Online
- 6. N500 Nätverksmodul -> Väljs automatiskt rätt Net Bridge 7. Eagg till Zon<br>
5. Cylindertyp blir automa<br>
6. N500 Nätverksmodul -<br>
7. Klockan installerad JA<br>
8. Cylindern sparar händer<br>
19. Tillåt API behörigheter
- 
- 8. Cylindern sparar händelseloggar -> Ja eller Nej
- 9. Tillåt API behörigheter -> Ja eller Nej

Nästa

- 1. Välj relä struktur -> Basic
- 2. Välj relä läge -> Impuls
- 3. Fabriksinställning relä aktiveringstid är 3 sek.

Nästa

- 1. Lägg vid behov till cylinderns tilläggsuppgifter
- 2. Lägg vid behov till Villkorsstyrd behörighet

Nästa

1. Välj Fastighet

Nästa

1. Välj Behörigheter

Nästa

1. Välj tidsprofiler vid behov

Nästa

1. Skapa individuell behörighet vid behov

Nästa

1. Antal cylindrar som ska skapas -> 1

Nästa

1. Beställ och överför till ProgrammeringsFoben

Nästa – Sammanfattning

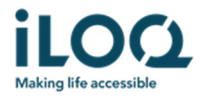

## **5. DRIFTSÄTTNING AV iLOQ N500 NÄTVERKSMODUL**

Dessa instruktioner ska följas noggrant under installationen.

Efter iLOQ N500 och iLOQ N504i / N505i är korrekt installerade och alla kablar är anslutna, är produkterna redo att driftsättas.

1. Först sätt operating mode i läge SETUP och slå därefter på N500 POWER ON; efter 4 sekunder, växla tillbaka SETUP till OPERATING mode. Kontrollera lysdioderna på iLOQ N500;

POWER -> Grön FW/DEVICES -> Orange SYSTEM STATUS -> Grön ONLINE -> Röd RS-485 -> Grön

LTE -> Släckt

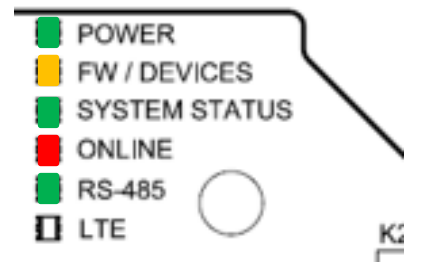

Om lysdioderna **inte** visar enligt ovanstående, starta **inte med programmeringen**.

Upprepa SETUP-proceduren och vänta tills lysdioderna visar enligt ovanstående samt att läsarens runda lysdiod lyser orange.

- 2. Kontrollera att N502 Dörrmodulen är terminerad enligt beskrivning 2.3
- 3. Placera ProgrammeringsFoben på läsaren och driftsättningen startar.

Det tar ca: 5–15 sekunder att ladda upp programmeringspaketet från ProgrammeringsFoben till N500 via N504i / N505i. När programmeringen är klar, piper läsaren till och en grön lampa lyser på läsaren.

4. Kontrollera lysdioderna på N500;

POWER -> Grön FW/DEVICES -> Grön SYSTEM STATUS -> Grön ONLINE -> Grön RS-485 -> Grön LTE -> AV

POWER FW / DEVICES **SYSTEM STATUS** ONLINE RS-485  $\Pi$  LTE κ

- 5. Stäng av N500 från POWER ON till STANDBY och starta därefter netbridgen igen.
- 6. Vänta tills alla lysdioder lyser grönt utom LTE

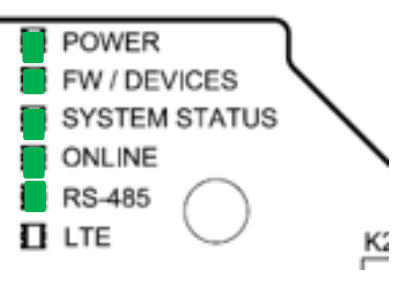

7. Installationen är klar och färdig att använda.

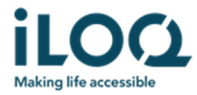

# **6. LÄGGA TILL YTTERLIGARE DÖRRMODULER N502**

Välj lägg till cylinder

- 10. Lägg till Märkning
- 11. Lägg till Utrymme
- 12. Lägg till Cylinder -> N502
- 13. Lägg till Zon
- 14. Cylindertyp blir automatiskt S5 Online 15. N500 Nätverksmodul -> Välj rätt Net Bridge
- 16. N502 serienummer -> Ange serienumret
- 17. Klockan installerad JA
- 18. Spara cylinderns händelseloggar automatiskt-> Ja eller Nej
- 19. Cylindern sparar händelseloggar -> Ja eller Nej
- 20. Tillåt API behörigheter -> Ja eller Nej

#### Nästa

- 4. Välj relä struktur -> Basic<br>5. Välj relä läge -> Impuls
- 5. Välj relä läge -> Impuls
- 6. Fabriksinställning relä aktiveringstid är 3 sek.

#### Nästa

- 3. Lägg vid behov till cylinderns tilläggsuppgifter
- 4. Lägg vid behov till Villkorsstyrd behörighet

#### Nästa

2. Välj Fastighet

#### Nästa

2. Välj Behörigheter

### Nästa

- 2. Välj tidsprofiler vid behov
- Nästa
	- 2. Skapa individuell behörighet vid behov

### Nästa

2. Antal cylindrar som ska skapas -> 1

Nästa

2. Lämna i projekteringsläge

### Nästa – Sammanfattning

### Koppla in övriga N502 dörrmoduler

Stäng av strömmen, sätt operating mode i läge SETUP och slå därefter på dörrmodulen POWER ON; efter 4 sekunder, växla tillbaka SETUP till OPERATING mode.

Kontrollera att Netbridge hittat övriga N502 genom att:

- 1. Dubbelklicka på Netbridgen N500
- 2. Välj fliken enheter
- 3. Kontrollera så alla inkopplade enheter finns i listan (även N504i / N505i)
- 4. Kontrollera termineringen på N502 Dörrmoduler enligt beskrivning 2.3

När alla N502 är projekterade i systemet och Netbridge har hittat alla enheter enligt ovan så markera de projekterade N502 och välj -> beställ cylinderprogrammering.

Nu kommer dessa tillagda N502 programmeras automatiskt av Netbridgen.